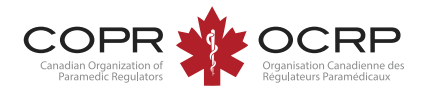

## Create or access an account for the first time Welcome to COPR's NEW Applicant Portal

powered by Alinity™

If you have previously accessed the former COPR Applicant Portal, your information has been transferred:

**Visit: https://copr.alinityapp.com/client**

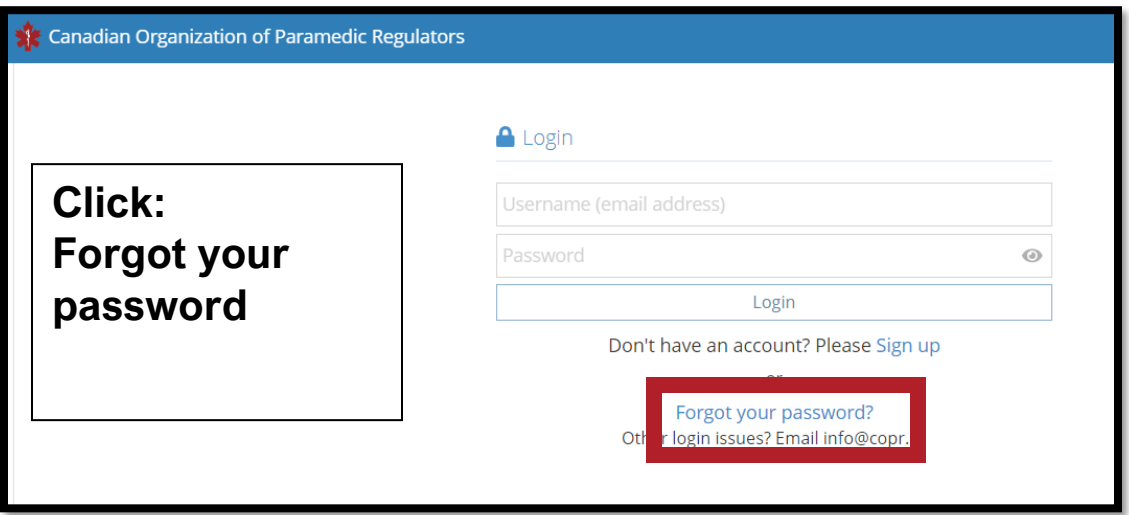

## **A** Reset Password

Enter the user name associated with your Alinity account, then click Submit. We'll send an email to the email address associated with your account with a link to a page where you can create a new password.

NOTE: You may have another email address on file, but this is specifically what you type into the login field.

\* User name

\* Enter the code on the right

Submit

KZNEX Click to change

**Enter your email address as the user name and the displayed code. Submit.** 

**Check your email and follow the instructions to reset your password.** 

**Return to the login screen to sign in. Two step authentication may require a code be sent to your email to validate your browser.**

If you do not have a COPR Applicant Portal account, sign up. **Visit: https://copr.alinityapp.com/client**

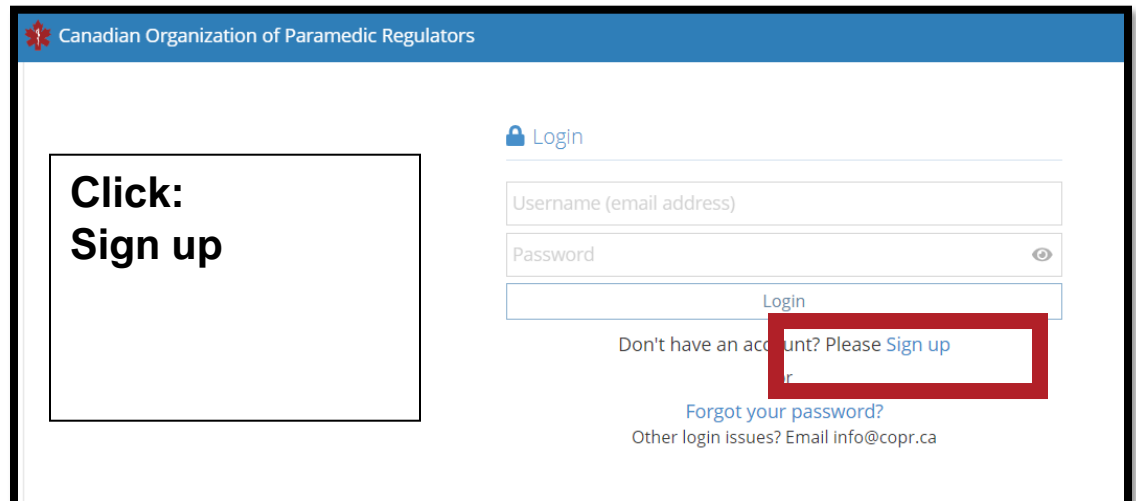

**Enter your email address and click Next.**

**Provide the information requested and click Sign up.** 

**Check your email to complete the registration.**

**Two-step authentication may require a code be sent to your email to validate your browser.**

**If you attempt to sign up with an email already in the system, follow the steps to reset your password on the previous page.** 

## Sign up

To enrol in this program please sign-up by entering your email address. Once you receive a confirmation email, you will be required to complete an application form.

\* Email address

\* Confirm email address

If you already have an account please Login

**Next**